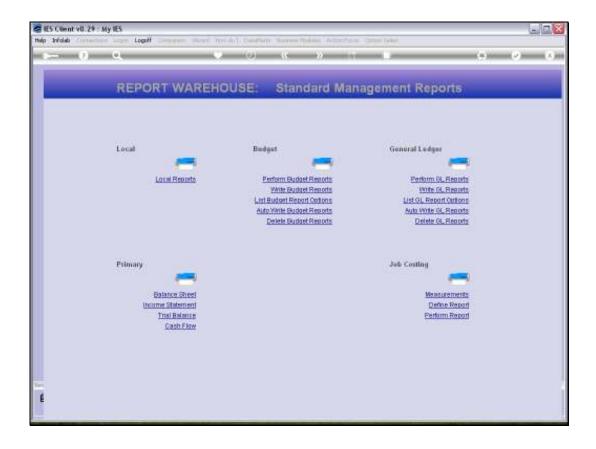

Slide 1

Slide notes: Budget Reports can be deleted from the Writer Screen, but we also have a mass function to delete many Reports in 1 step.

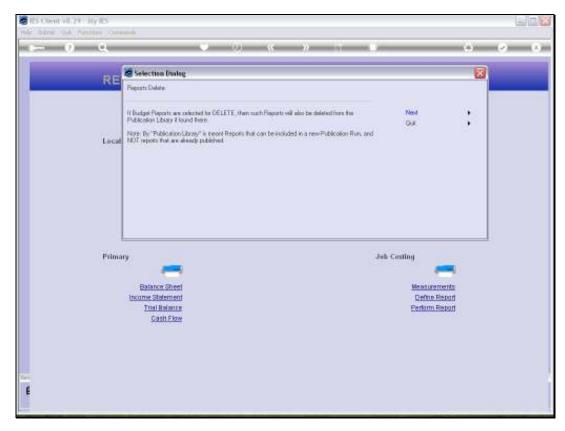

Slide 2 Slide notes: When Budget Reports are deleted, the system will also check the Publication Report Library for the presence of such Reports and delete them there as well.

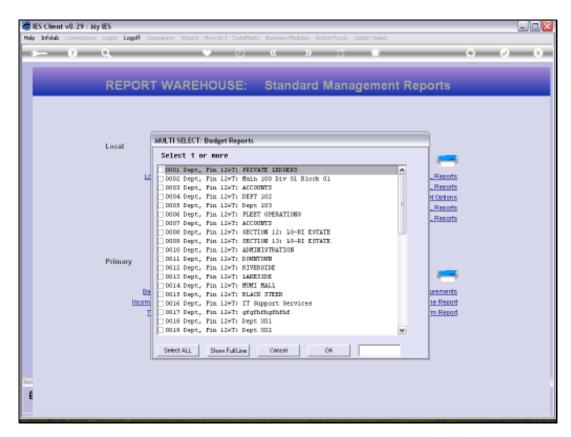

Slide 3 Slide notes:

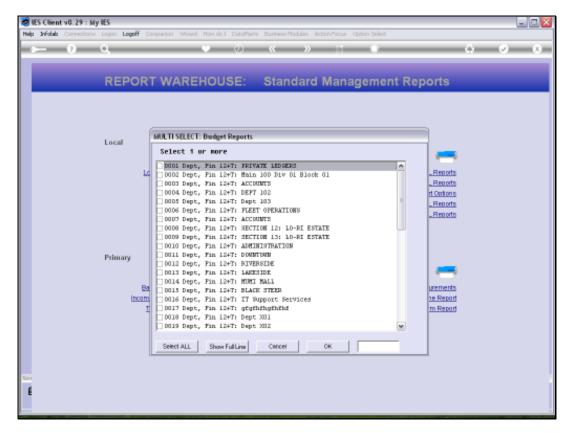

Slide 4 Slide notes:

| Thursday | <b>August</b> | 05 | , 2010 |
|----------|---------------|----|--------|
|----------|---------------|----|--------|

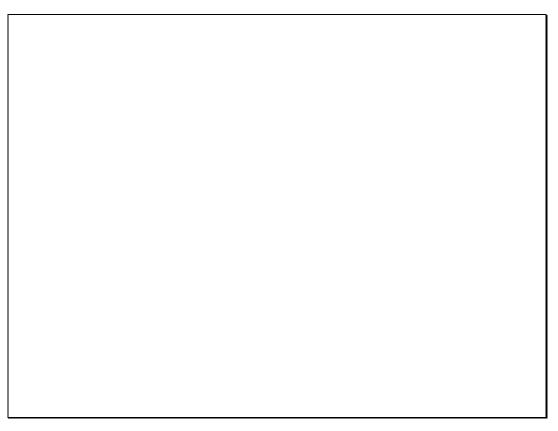

Slide 5 Slide notes:

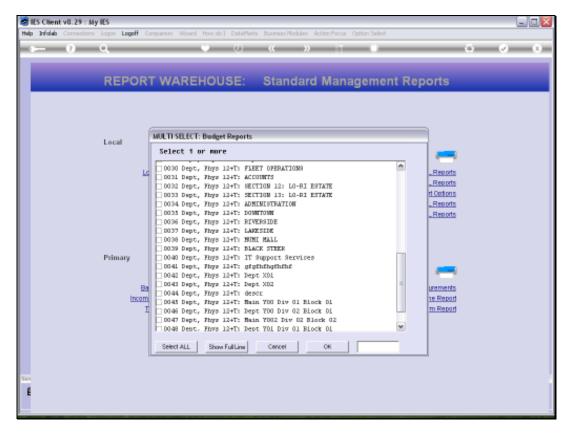

Slide 6 Slide notes:

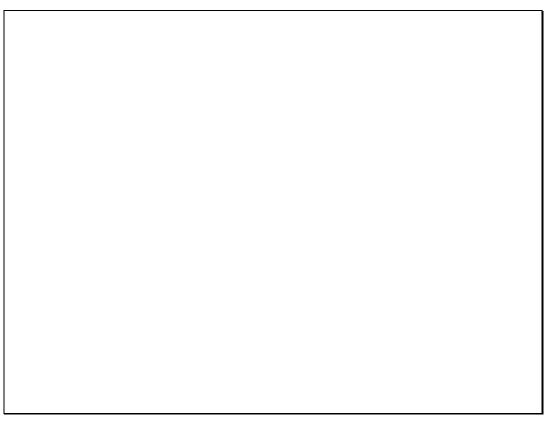

Slide 7 Slide notes:

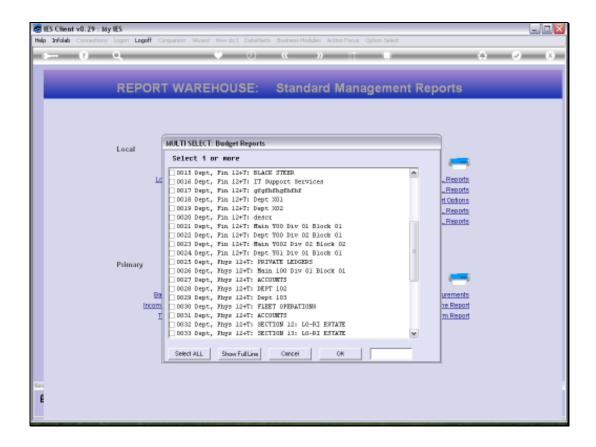

Slide 8

Slide notes: In this example, we will delete all the Budget Reports now.

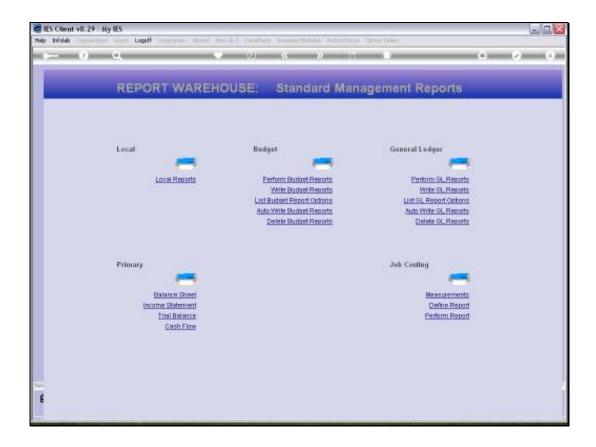

Slide 9

Slide notes: So, if we try to delete Budget Reports again, there should be none to delete.

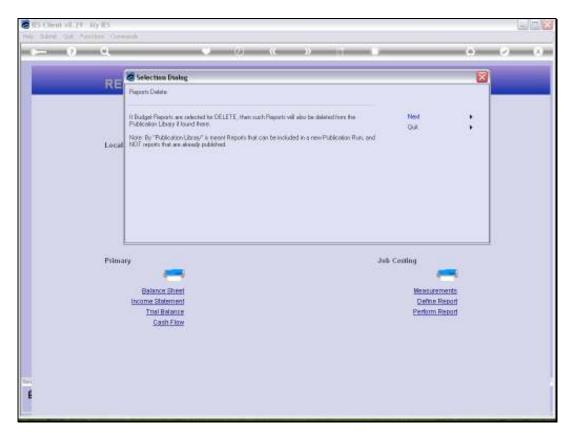

Slide 10 Slide notes:

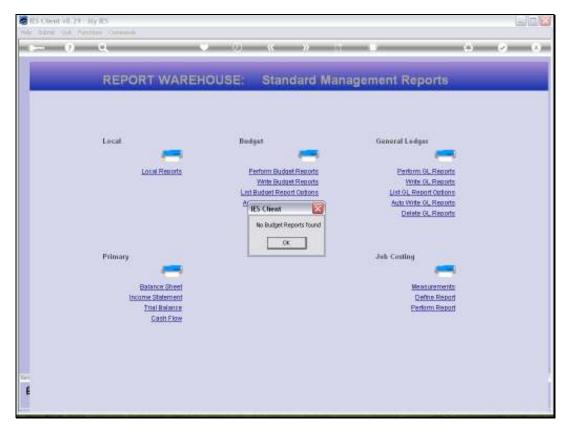

Slide 11 Slide notes: And so it is. No Budget Reports are found now.

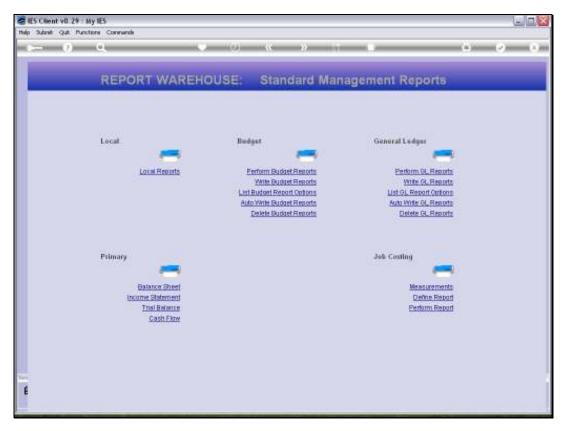

Slide 12 Slide notes: